## **MyGuest | Check Settings**

The next step is to be sure that your Department Settings Are On (Green). This area sets the types of notifications for new requests. For example, Housekeeping.

Once you have enabled the Departments you have chosen, you are now ready to receive requests.

**MyGuest**

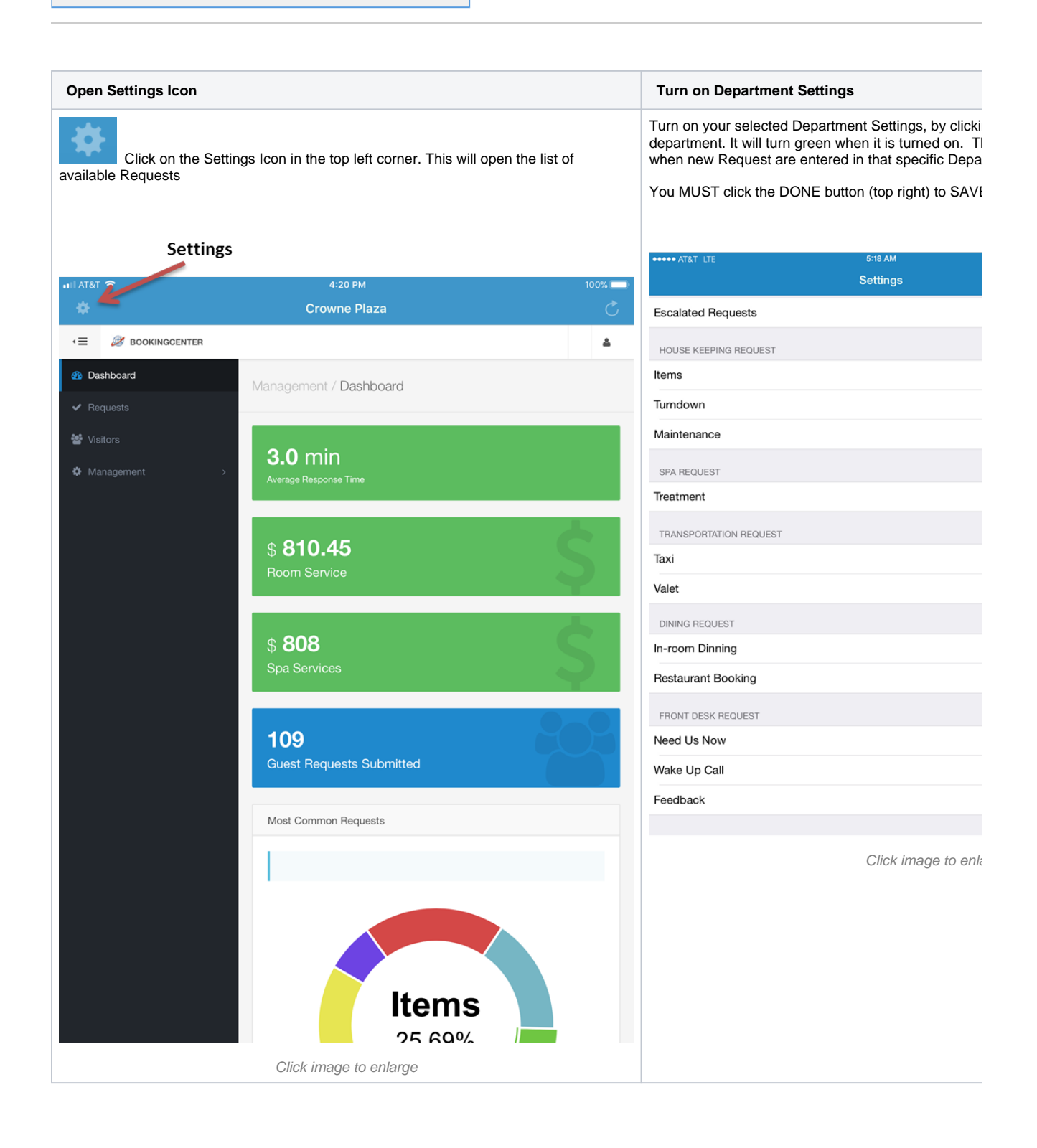

Unknown macro: 'page-turner'